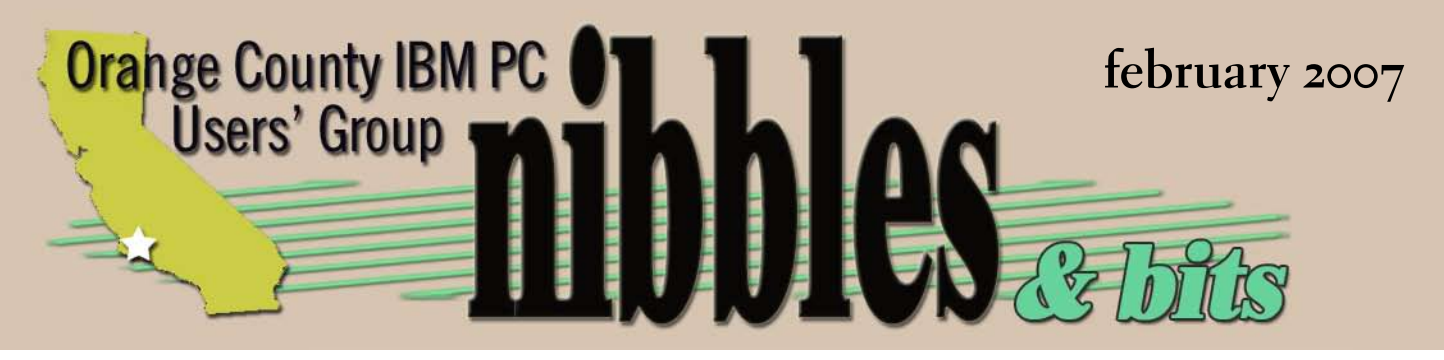

*award winning monthly newsletter for orcopug members*

february program

*vol. 25 no. 2*

take a look at what everyone is talking about…

### *february 13, 2007 —*

*"program in a box" demonstrated by mike lyons orcopug president*

**editor's note 2 fun, new technology 3 views on today's news 4 keyword explained 6 your favorite shot 7 New, best, worst 8 epson print academy 10 photography book 12 confusing photo rules 12 good netiquette 13 member information 16 user group deals 17 ORCOPUG information 18**

## making the *switch*

Okay. I did it. I switched to InDesign from PageMaker. I resisted change over a period of time for several reasons. First, it was faster and easier to remain with a familiar program. Second, the socalled "Quark killer" in its first version was lacking features that I relied on each and every time I created a publication. Third, it would not import existing PageMaker documents and convert them to the new format. Fourth, the benefits of using InDesign for layouts weren't clear and I wasn't so sure it was worth learning the program.

Not that I didn't dip my toe into the water a few times over the past couple of years. I purchased the full version, and then upgraded. But, I couldn't bring myself to make the switchover.

Other APCUG editors have asked me about using InDesign and probably propelled me toward finally switching.

The motivator for making the jump was that I won a full version of IDCS2 for our website entry at SWUG 2006. And, I discovered the newsletter could now be converted, almost intact. Some items didn't transfer, but weren't labor-intensive to fix.

Once into InDesign, I realized that even with PageMaker experience, there was a steep learning curve. Or, maybe a steep familiarlizing curve. It was like moving into a new home. So many strange things and in so many places. Plus, CS2 has many

Photoshop-like features, which were totally lacking in PageMaker. So, stumbling onto problems and having to stop to look up solutions has taken

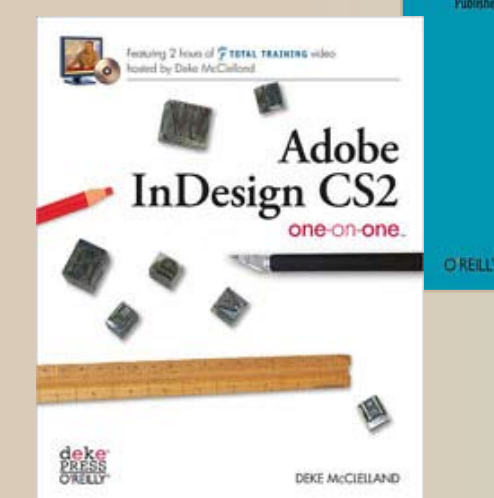

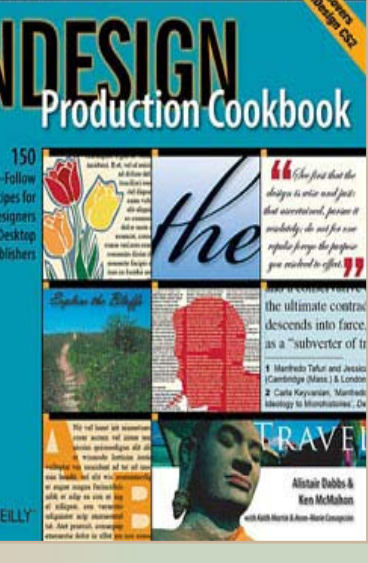

more effort and time than I imagined it would. The good thing is that I only need to do much of this once. Then, I can move onto new challenges for which solutions haven't been found!

Speaking of solutions, InDesign has provided some good ones for PageMaker shortcomings. The entire path name for files is in the recently used list. Spreads (two-page layouts) appear in a palette in a continuous scroll similar to Acrobat. A contextual options strip can be anchored at the top of the window which allows formatting changes at a glance. Gradients and drop shadows can be applied, as well as clipping paths.

So far, I'm only disappointed in not being able to alphabetize swatches and the crazy color picker.

Although many people will not use InDesign as a desktop publishing program for home use, preferring something easier and cheaper, some will make the changeover as I did. My advice is to take things slow. Be prepared to spend some time figuring things out and hunting around in the program and books for answers.

And, I recommend a beauty of a book from O'Reilly Books. The InDesign Production Cookbook is a graphical help book I use a lot. If there is something I want to do and don't know how, I look through that book and there are illustrations of the steps I need to take without my laboriously reading through text and trying to translate instructions into action. I can't recommend this book enough. A second book that I use is InDesign CS2 One on One by Deke McClelland. This is a text-oriented book and handles the finer points of InDesign features and methods. Together, they are my reference library for InDesign. (Both O'Reilly books are also available for less through Amazon.com.)

Like someone who has stopped smoking, I have stopped using PageMaker, and I am eager to tell the story to anyone who will listen!

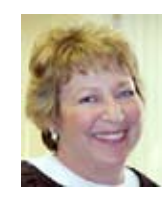

**Linda Gonse Editor/Webmaster editor@orcopug.org**

#### STUFF ON THE CUTTING EDGE

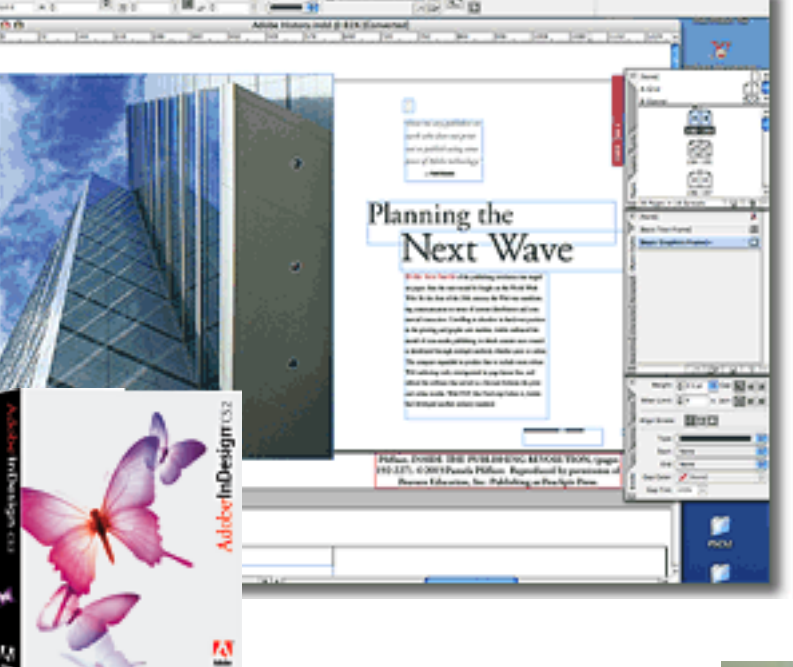

T. This II (I) be twice two Williams &

#### indesign

The first page layout application to introduce editable drop shadows, feathering, and transparent effects; the first to import styled Microsoft Word and Excel tables; and the first to fully support OpenType® fonts or to automate hanging punctuation, kerning, and paragraph-level composition. http://tinyurl.com/ysw928

#### just for fun — sounds of pasta

What does a 16-ounce box of pasta ruffles being poured into a ceramic bowl sound like? http://www.geocities.com/Heartland/ Farm/9258/

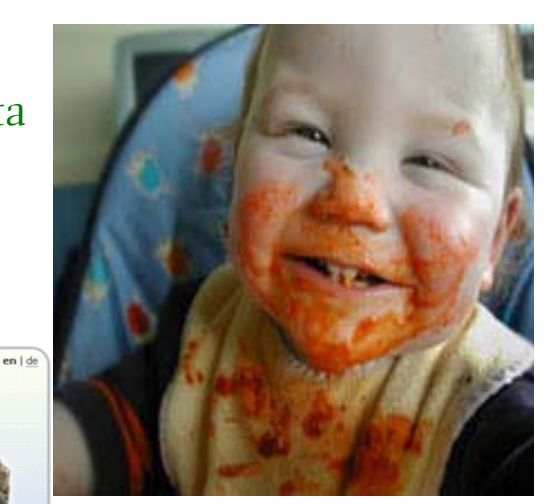

#### **Tourist Remover**

es unwanted objects from your photos!

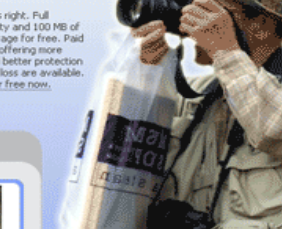

up and test<br>your photo:

http://www.snapmania.com/info/en/trm/index.html

#### touch and go with hp's cool touchsmart pc

This innovative, integrated desktop incorporates a PC, a 19" touch screen, and a wireless keyboard and mouse. Put information, communication, and entertainment at your family's fingertips. Demo at http://tinyurl.com/ypkv5u

# members' and others:<br>views on today's new

#### TOPIC:

#### *vista confusion & controversy*

*by Linda Gonse*

**Tindows Vista finally was** released the last day of January after more than five years of development. Within its first week, however, buyers and users face confusion and controversy.

Confusion, or maybe it's bewilderment, is a result of ten different versions of Vista which are available and pricey. They range from low end Vista Home Basic's full version at \$192 to high end Vista Ultimate's full version at \$380. Upgrade versions on Basic and Ultimate cost \$100 and \$225, respectively. Which one to use?

And, what's this rumor about Service Pack 1 planned for release near year's end?

Perhaps the strangest turn of events is the discovery that doing a clean install (no data on the hard drive) from the Vista upgrade version can be used to provide proof of ownership for a second installation of the same upgrade program which then overlays it as the full version!

Opinions about the OS, its pricing, weird installation glitch/ capability, and overall use are given by Mike Elgan, former editor of Windows Magazine, in a Computerworld article; Paul Thurott, computer/technology writer, in a blog; Siles Bazerman and Carl Westberg, ORCOPUG members; and Neil Longmuir, WPCUG member.

#### Neil Longmuir, wpcug

I think the<br>too high. think the update prices are a way

Why would you buy either an upgrade or a new copy of Vista when you can purchase a brand new Acer AMD 4500 X64 processor, 1 gig of RAM, 16X dual layer DVD burner, 160 gig ATA hard drive, a 10 in 1 card reader, a GeForce 6100 video card, 19 inch widescreen LCD monitor for \$699.99. The machine comes with Vista Home Basic. In reality, it's cheaper to buy a totally new machine.

My personal feeling is that Vista Home Basic should be priced at \$80 Canadian while Vista Home Premium should be priced at \$130. At these kind of prices no one would be looking for work-arounds, but with the current pricing scheme, it does not make any sense to buy an upgrade.

Upgrade prices in Canada are as follows:

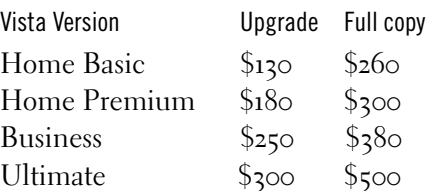

I also believe that Microsoft would have sold more copies of Windows XP if the pricing was a lot more reasonable. Right now, if one wanted

to upgrade from Windows XP Home Edition to Windows XP Pro the cost is \$250. Thus 99 percent of the users have not upgraded to Windows XP Pro. In fact, because the prices were so expensive for the XP upgrades most of the people I know are still running Windows 98 SE because it still works. In fact I still know people who are running Windows 95 with Office 97 because it still does the job for them. These are business users who do not buy new hardware or software until they really have too. I had originally thought of picking up an OEM copy of Vista and tossing it on a box to get a feel for the product. However, that option does not make any sense because I would need to buy an gig of memory for the box, plus possibly a video card and a copy of Vista. That would push the cost to around \$425 plus taxes. Add another \$90 for a video card if it

*Turn to next page*

**A**ll in all, I'm not going to be doing anything with Vista *until the prices drop.* 

is required. That does not make any sense for hardware that is four years old. I would expect Acer to offer the above system with Vista Home Premium and a 300 gig drive for another  $\S$ 50 -  $\S$ 75 in the next month or so. An option extra gig of memory wouldn't be out of the question either.

All in all, I'm not going to doing anything with Vista until the prices drop. By the way, have you seen any OEM copies of XP Pro cheap: \$75 - \$100 Canadian? OEM copies in Canada are still going for \$175. I'm thinking of setting up a new box using the equipment I have with a 500 gig drive just to do my photography on only. The only software on the machine would be XP, Photoshop CS3, Nikon Capture 4.4.2 and Nikon Capture NX.

#### MIKE ELGAN, **Windows Magazine editor,Computerworld columnist**

There is a widely published<br>workaround that enables users to install Upgrade versions of Vista without XP. It involves, essentially, installing Vista twice. You can find the work-around in Computerworld's comprehensive Vista Upgrade Guide (http://tinyurl. com/3yj26h). Whether this workaround is considered by Microsoft as legitimate or a form of piracy -- like so much about Vista -- is still unknown.

What is the proof requirement for Upgrade versions of Vista? XP or 2000 needs to be installed. Regarding whether or not a "clean" installation is possible, the answer is a resounding maybe — it's not always up to you. Vista requires a

clean install in some cases, depending on which Upgrade version of Vista you're installing, and which version of Windows you're upgrading from (again, see our Upgrade Guide for specifics).

I've said it before, and I'll say it again: Don't buy Vista yet. But if you really must, consider only two of the 10 versions: Nontechnical

 $N_{\text{consumers}}$ should buy the full version of Windows Vista Home Premium, *and power users should buy the full version of Windows Vista Ultimate.*

consumers should buy the full version of Windows Vista Home Premium, and power users should buy the full version of Windows Vista Ultimate.

#### CARL WESTBERG **orcopug**

If is difficult to believe that in-house<br>programmers would get away with  $\blacksquare$  t is difficult to believe that in-house such mutiny as to have a back-door install of the system available. The only rationalization that I could come up with is that it was built-in for their testing on various architectures and somehow forgot to take it out. In the confusion inherent in such a complicated system it COULD happen.

#### PAUL THURROTT, **Technology Writer**

Microsoft's internal documen-tation does explain how to clean install Vista using an Upgrade version. It appears to be more of a workaround than a true clean install, however. Here's what it says.

1. Boot with the Windows Vista Upgrade DVD.

2. Click "Install Now."

3. Do not enter a Product Key when prompted.

4. When prompted, select the Vista product edition that you do have.

6. Install Vista normally.

7. Once the install is complete, restart the DVD-based setup from within Windows Vista. Perform an in-place upgrade.

8. Enter your Product Key when prompted.

#### Siles Bazerman, orcopug

**I** first saw this information in one<br>of Paul Thurrott's newsletters **L** of Paul Thurrott's newsletters about a week ago. I did not pay a great deal of attention to this as I have absolutely no intention of downgrading to Vista. It did not really surprise me as it is very typical of Microsoft's habit of stretching the truth to their advantage. Also I have heard rumors on message boards regarding the information passed back to "home" with the online activation. Remember Windows

Genuine Advantage, or Sony's DRM implementation that damaged many PCs?

I have three computers. Barbie and Hal Jr (laptop) do not have the horsepower to run Vista and Hal Jr can not be upgraded to do so. Barbie would need all new everything internally. HAL would run Vista with the exception of my 4x AGP card, and I am not sure if the motherboard would take enough of a video upgrade as needed. These expenses would be on top of purchasing some version of the OS and maybe more than one.

Right now I am running Simply MEPIS 6.0-4 beta 3 on HAL, while Barbie has SM 6.0 and Windows XP dual boot. Hal Ir has Windows 98 and SM 6.0-4 beta 3. HAL is fully loaded with rwo full office suites (Open Office and Koffice) and Abiword word processor. I can read and write any format of Word or WordPerfect plus html, pdf, open doc text plus many more formats. The same goes for spreadsheets, presentations, etc. If MS Office does it so can I. But, the cost was ZERO for this.

I have the Gimp Shop implementation to GIMP which does about 90% of what Photoshop does although not as simply, but again NO COST. I keep Windows XP on Barbie because it is the easiest way for my youngest granddaughter to access Disney.com which requires I.E. She can do this on her own using icons and simple typing, but is not quite ready to navigate the menus required on HAL to get there. Besides, I don't want HAL tied up for this. Also, Barbie is used for Buddy lists, IM, etc., by the other granddaughters. Since I have a bare XP sp2 installation I don't really worry abot having to periodically reinstall if NAV or Zone Alarm misses something.

Hal Jr runs Windows 98 for my MUST have medical program which needs .NET, (but I am working on a port over to Linux or to run under an emulator). It also is used to run a DOS 6.2 model railroad program and I am checking out a portable Javascript version. These are the only programs that I need or use that I cannot replace with either the equivalent or the same program in Linux.

Games. which I do not play, are another story. However many are now ported over either directly or with the use of WINE, Crossover Office, Cedega, or VMWare emulators. VMWare is not realy an emulator but a virtual machine which allows you to run several operating systems on one computer at the same time, and without rebooting. The last three named are commercial programs, but are relatively inexpensive. In fact, all three together could be bought for less than the cheapest version of Vista.

When you add in the built-in virus protection (Clam or Klam), firewall (Guarddog), and the basic separation of administrator and user, unlike Windows, you find that you need to spend a lot extra for this same protection in Windows.

Again I ask "Why downgrade?"

#### computerworld's essential guide to vista upgrade

Buy a new PC or upgrade your<br>Better one; buy an upgrade or full version of Vista; clean install or in-place upgrade; how to perform a clean install; how to perform an in-place upgrade; how to set up Vista in a test environment; what next. Get the guide at http://tinyurl. com/3yj26h.

#### **january's strukt keyword explained**

typo was found in the<br>January keyword, altho<br>the error did not deter<br>members from locating the January keyword, although the error did not deter members from locating the keyword image. The correct keyword was EFF (Electronic Frontier Foundation), and not EEF.

The EFF is a non-profit advocacy and legal organization based in the United States with the stated purpose of being dedicated to preserving free speech rights such as those protected by the First Amendment to the United States Constitution in the context of today's digital age.

EFF has been in the forefront of the net neutrality fight as well as other free speech battles as it relates to digital issues. Mitch Kapor, one of the founders, is famous for creating Lotus 1-2-3 — one of the top "killer apps" of all time.

The EFF's stated main goal is to educate the press, policymakers and the general public about civil liberties issues related to technology; and to act as a defender of those liberties. The EFF is a membership organization supported by donations and is based in San Francisco, California, with staff members in Toronto, Ontario and Washington, D.C.

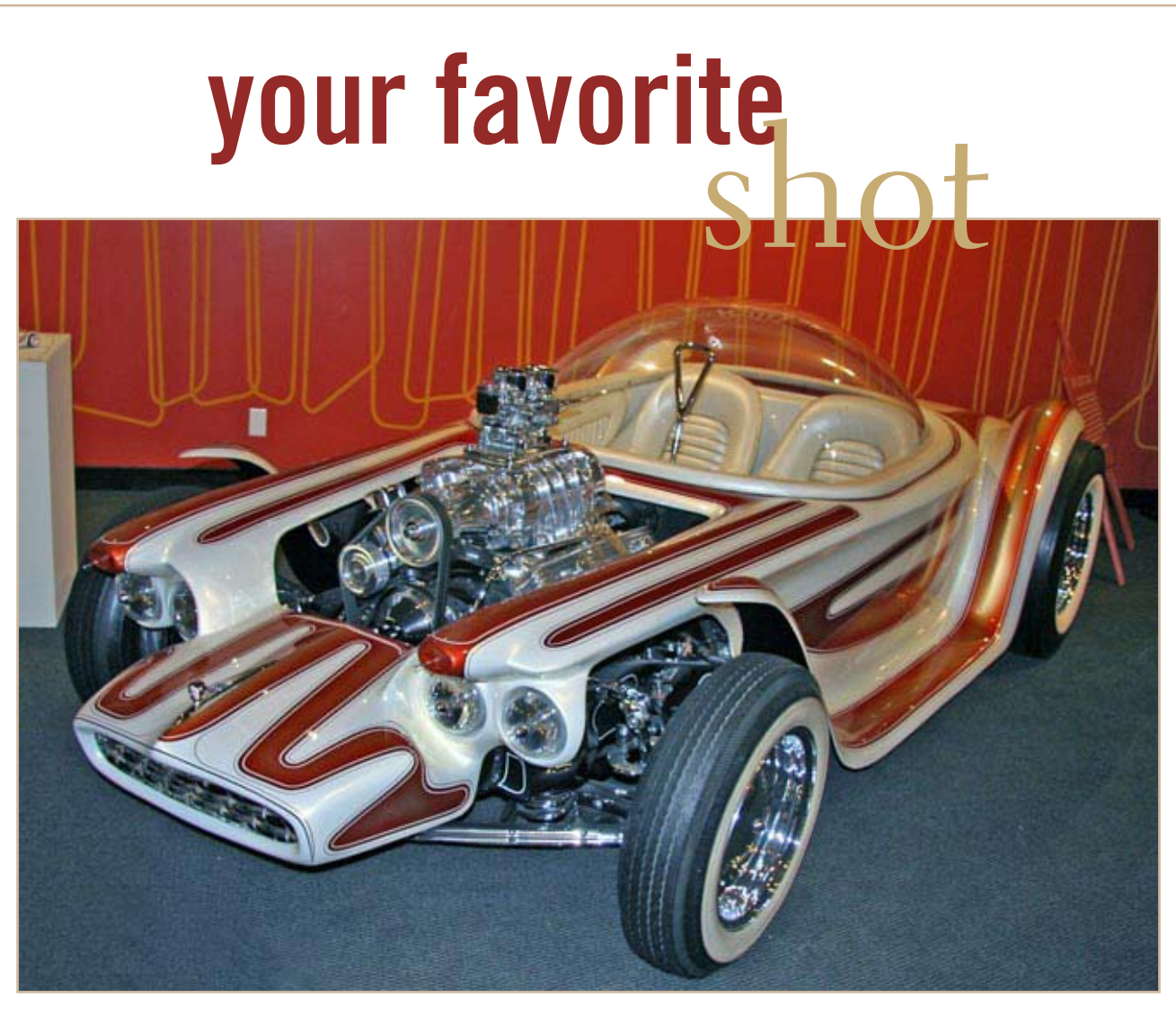

#### 1960 Beatnik Bandit — 2007

T his car is on display at the Petersen Automotive Museum where this photo was taken. The Beatnik Bandit was based on a 1949 Oldsmobile chassis that was shortened five feet. "Big Daddy" Roth achieved the trendy hot rod aesthetic by chrome plating virtually every component on the Oldsmobile overhead valve engine and installing a specially designed supercharger topped by twin Ford carburetors. The interior was upholstered with white, deeply padded naugahyde while the fiberglass body was painted "pearlescence" white with brown and gold inserts. Futuristic touches included a single joystick that controlled steering, throttle and braking and a bubble top that was created in a pizza oven, using compressed air to inflate a sheet of clear acrylic plastic into a dome. Hot Rod magazine editors called the Beatnik Bandit one of the top ten hot rods of all time. Currently from the collection of The National Automobile Museum/The Harrah Collection.

#### **Photo by Frank Bolliger, ORCOPUG**

Everybody has a photo that they like a lot. Won't you please send us your favorite photo for our next "Your Favorite Shot" page? Email your photo as a low resolution 3" x 4" or 4" x 3" JPG to editor@orcopug.org. Please provide a short description of the photo or photo trick that you used to get it. Photo subjects can be whatever you choose.

# **the new, the best,**

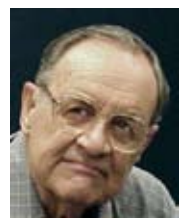

*by Pim Borman SW Indiana PC Users Group, Inc.*

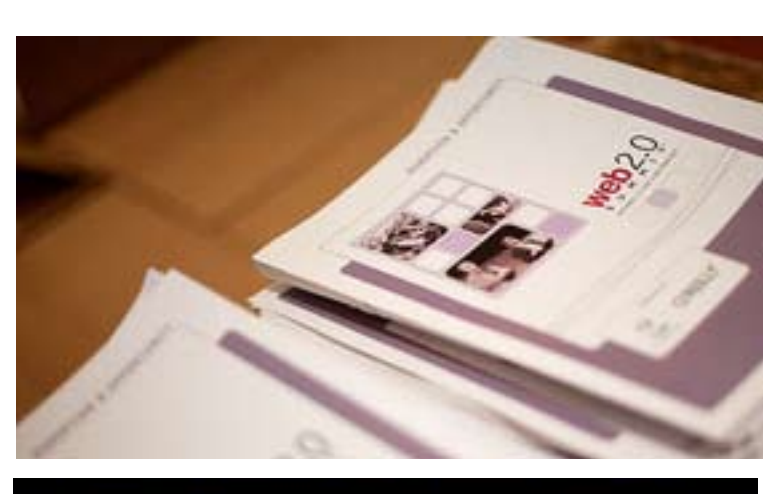

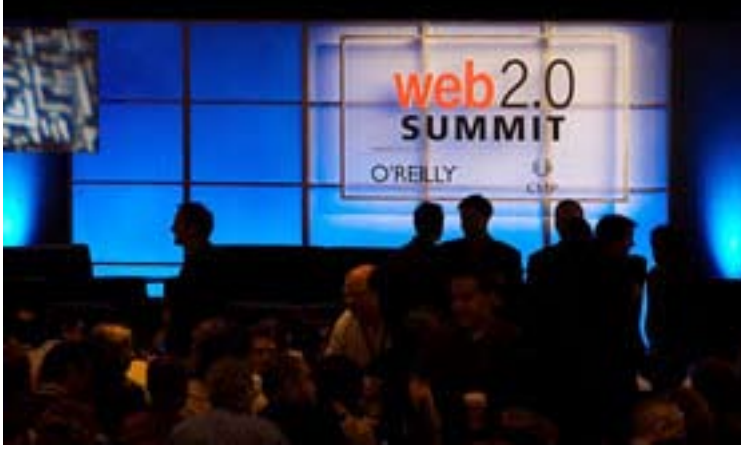

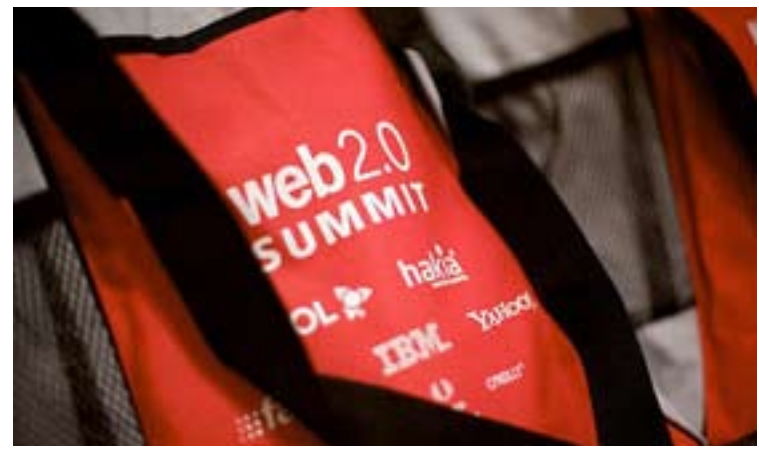

#### web 2.0 revisited

s you must have heard by now, TIME<br>Magazine has pronounced YOU the p<br>of the year 2006. Before you grin proud Magazine has pronounced YOU the person of the year 2006. Before you grin proudly at yourself in the Mylar mirror on the cover of the end-year issue, you may contemplate some of the company you are keeping: Hitler, Stalin (twice), Khrushchev, and Nixon (and also, incidentally, George W. Bush [twice]).

In other words, being chosen is based on your impact on world affairs, not necessarily approval. TIME has chosen YOU because of the influence that user-generated content on the Web is having on art, politics and commerce through Weblogs, YouTube movie uploads, MySpace, Second Life, and such other instant giga-developments. One can argue the merits of all these individual contributions, but there is no question that they have been influential in some instances.

Unfortunately, the editors refer to all this hullabaloo as Web 2.0, confusing some of its manifestations with the underlying server technology. As I mentioned in my November 2006 column, Web 2.0 is a protocol that makes it possible to establish a continuous connection between a server and a client so that it appears to the client (you) as if the server (Google for instance) is a drive of your computer until you log out of that server. This provides the instantaneous responsiveness that enables the cooperative environments of YouTube, MySpace etc.

Google has set itself up as a leading promoter of Web 2.0 technology with services such as Google Earth and Picasa. According to *The Economist* (yearend 2006), Arizona State University has turned over the email system for its 65,000 students to Google's Photos by: James Duncan Davidson/O'Reilly Media<br>Gmail, an easy change since half of the students

were already using it privately anyway. The Google package (still in beta) also includes instant messaging and a calendar and provides features not previously available in the University's email system. The University pays Google up to \$10,000 for technical support but can now free up computer space and reduce its staff. And this is only the tip of the iceberg. Google already offers online word processor and spreadsheet programs and is clearly well on the way to develop a complete online office programs package.

Small and medium-sized businesses, in particular, stand to gain by moving their Information Technology needs to online providers, saving the cost and management attention required for in-house IT departments. The services could include sales-force automation, accounting, payroll and other features. Not surprisingly, entrenched IT department officers are not in favor and stress the security problems. The Economist quotes Google's Mr. Girouard: "A similar evolution in trust occurred when people reluctantly accepted that their money was safer in a bank than under a mattress." (The Economist courtesy of Louis Ritz)

#### spin-offs

Optical data storage first developed for computers has thoroughly changed the arts and entertainment industry with billions of music and movie CDs and DVDs sold annually. Technology developed to produce intricate, nano scale computer processing chips has also made it possible to produce lightsensing CCD and CMOS chips that have revolutionized photography. In ten years photographic film has gone the way of the buggy whip.

Scientists have obtained new tools

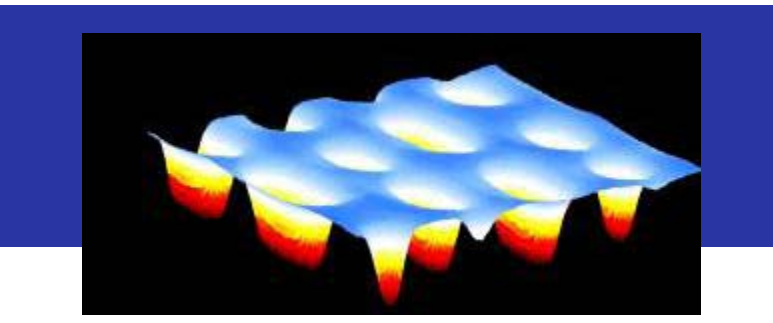

Optical Data Storage Graphic: www.nanoptek.com

to observe and manipulate matter on a molecular scale. Traditionally, very small objects were observed with microscopes. Electron microscopes that use electrons instead of light to illuminate the specimens made it possible to see even smaller objects. But with the methods used for making silicon chips it has been possible to make nano-sized probes to be used in atomic force microscopes that scan a surface by feel, as a blind person would read Braille. The image obtained after computer processing allows even individual atoms to be observed.

With these and other sophisticated instruments that heavily rely on massive data manipulation, scientists now routinely study individual sugarlike molecules on the surface of living cells that affect the immune system. The spacial structure of enzymes has been unraveled, allowing insight in the way they operate. Being able to study the detailed operations of living organisms, medical science has finally obtained the tools needed to understand what causes illness and has started to translate this knowledge into potential cures. The 21st century may well go down in history as the era when mankind finally learned to cure its many illnesses and maybe retard the aging process. It will remain to

be seen how society will adapt to the inevitably greater life span of the population.

#### firefox updates

If you receive a notification to download a security update for your Firefox 1.5.x. browser, ignore it. Instead go to the Firefox Web site and download the new Firefox 2.0.x. browser. It leaves all your settings intact and is more streamlined.

#### vista flaws?

 As reported in Technology News (http://www.technewsworld.com/ story/54890.html) a Russian web site recently reported a programming flaw that could let hackers take full control of a computer running Vista. No surprise, really, but it deflates the hype a bit. Microsoft still has time to come up with a patch to be installed when the Vista OS becomes available to individual users at the end of January.

Pim Borman is website editor for the SW Indiana PC Users Group, Inc. at http://swipcug.apcug .org.. Email Pim at swipcug@sigecom.net.

# a day at the epson print academy

#### *by Frank Bollinger*

I recently had the pleasure of attending an all day event called the "Epson Print Academy." It was a series of live and video tutorials about techniques for producing high quality printouts from digital photos. These were presented in two "tracks."

Track One was for "advanced amateurs," and Track Two for professional photographers. Many of the videos featured well-known experts on photography.

This article is about Track One, which provided a great opportunity to learn more about taking pictures and a lot about editing them.

Since fine printing requires good material, the first tutorial showed a professional photographer preparing for and taking an outdoor landscape photo he would eventually print. A key lesson was that planning and preparation are crucial. A second lesson was that lighting is very important. The "instructor" said the best light occurs between 10 AM – 2 PM. He spent the early morning scouting for good locations, good subjects, planning camera setup, and checking for any distracting objects that might mar the picture.

Some of the points he made were:

- Use a tripod whenever possible

- The Raw file format provides the greatest flexibility for later editing

- Adobe RGB is a better "color space" than sRGB (Which may be the default)

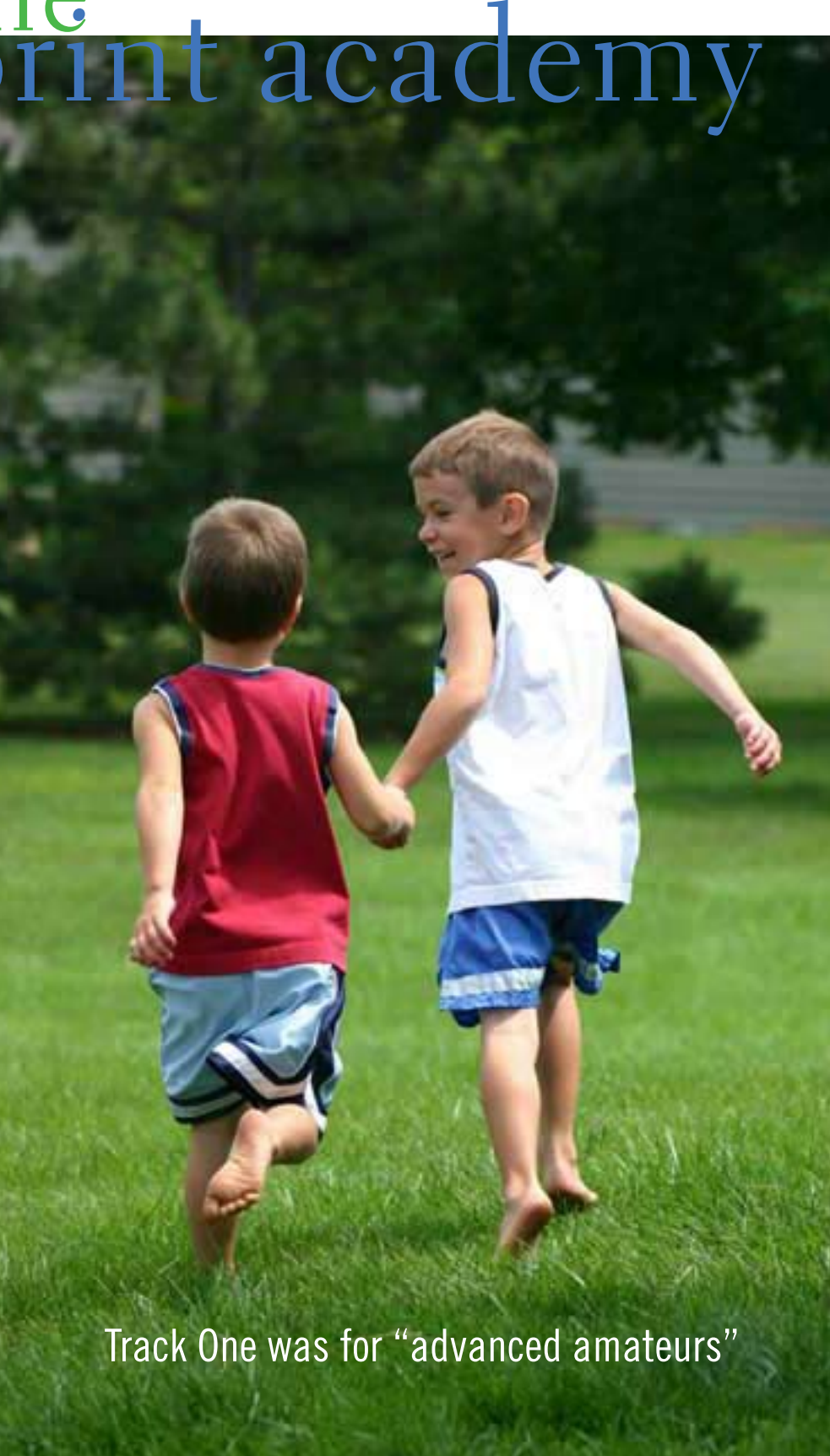

- Don't sharpen a picture in the camera

The next major tutorial was about working with Raw images. Much of this discussion centered on using a "histogram." This is a graph, available in camera displays and computer software, that shows the brightness levels throughout an image. Manipulating the histogram can have significant impact on the final result.

(This brings up an important point about the Print Academy – Most of the sessions assume knowledge about photographic terms and Adobe Photoshop CS2 software. Beginners won't get as much out of the program. You need to already know enough to understand the topics and build on your existing knowledge).

Color space was the next subject. In this case, the presenter assumed less prior knowledge and spent time explaining the subject in some detail. He described it as the "language" and "vocabulary" of color. Most of the remaining tutorials dealt with editing images in Photoshop CS2, but there was also a session about calibrating monitors. Overall, there were about two dozen tutorials and demonstrations.

Some of the more interesting tips from later tutorials were:

- JPEG is ok for prints up to about 8" x 10"

- Set print resolution to 240 or 360 pixels/inch, depending on the desired print size. (Another choice, 300, is twice the 150 line "screen" used by commercial printers, but is not as useful as 240 or 360 for home printing.)

- If doing color management in Photoshop, turn it off in the printer driver. (You don't want two programs competing with each other.)

- Don't over sharpen an image
- Pigment inks last longer than dye

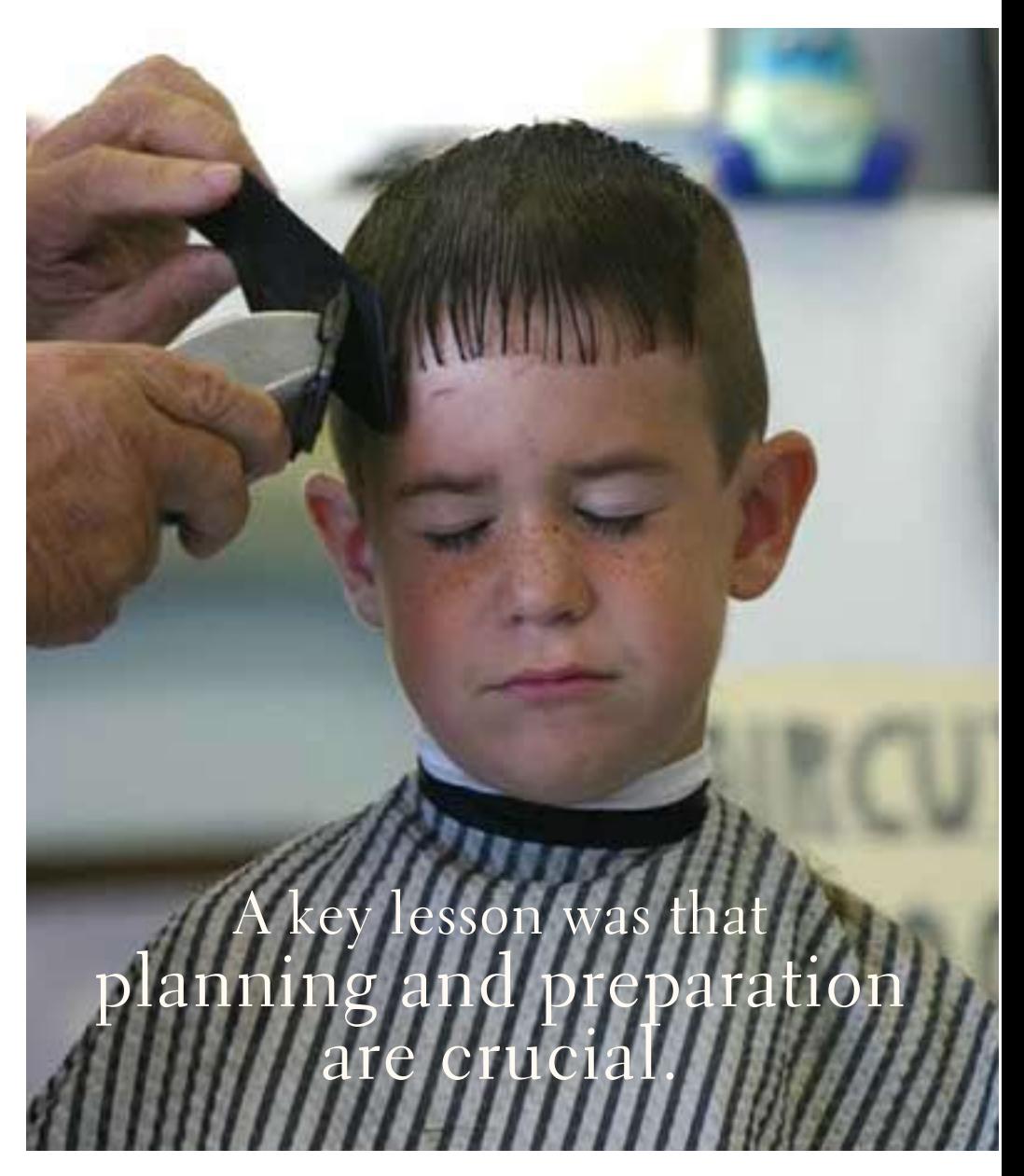

inks. (But dye inks have more vibrant color. Epson  $K<sub>3</sub>$  lasts longer than previous pigment inks.)

There was a live demo of Adobe Lightroom. It appeared to be an organizer/ editor but the presenter made an all too common assumption and never explained what the program is for and why we might want to use it. Subsequent research indicates it is aimed at people who want to do what Photoshop does, but are more comfortable with cameras than computers. Given how much there is to learn in Photoshop, this may be a good idea. Some may use it to complement Photoshop and others as a replacement.

We also saw a video about the first ink jet printer. It cost \$150,000, making even today's higher end models seem reasonably priced. There was a session about the Epson P-4000 storage drive (not the current model), an intriguing device you can use to transfer and view digital images without lugging a computer on a photo shoot. Several vendors were demonstrating products nearby. One of the more interesting was a 21 inch LCD monitor that you can

draw on. It's like using the screen in place of a graphics tablet. There was also a display of printed photos. One was a scene, showing trees with fall colors, that looked like an oil painting.

Epson says "Track One is ideal for those who have recently bought or are thinking about buying their first Digital SLR camera." I think anyone who hasn't used a digital SLR and Photoshop will have trouble benefiting from the wealth of information provided in the tutorials.

On the other hand, we all received a CD with tutorials about Photoshop CS2 "Bridge," "Camera Raw," "Image Adjustment," and "Printing." It also describes new features, such as the "Spot Healing Brush" and "Noise Reduction Filter." (Note: I heard people anticipating Photoshop CS3 in the not too distant future.)

With the proper background, the Print Academy offers a great opportunity to learn and have more fun with digital photography.

All in all, it was quite a show.

#### indispensible photo reference book

*by Linda Gonse*

Guide 3rd Edition by<br>Derrick Story, O'Reilly<br>books is an excellent digital photo Guide 3rd Edition by Derrick Story, O'Reilly books, is an excellent digital photography reference. It includes camera part descriptions and their operation, plus shooting and printing tips. Color photos show "how it is done" by professionals, and Story writes in a humorous, easily understood style.

DPPG has something for all levels of photographers and is an indispensible reference you will want to carry in your camera bag.

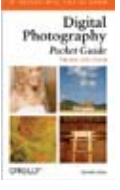

## confusing photo "rules" explained

*by Mike Lyons*

#### **The best light occurs between 10 AM – 2 PM.**

Most professional photographers look for the "golden light." This generally occurs twice a day. This is the sunlight that occurs onehalf hour before sunrise and extends up to one hour past sunrise. The second occurrence is one hour before sunset until one-half hour past sunset. Of course, these times fluctuate based upon location, weather and time of year. Most photographers try to avoid midday light because it is a harsh light and tends to produce unflattering shadows. That's not to say that you can't take photos during this time, but they tend to use this time to scout locations and wait for better light.

#### **Adobe RGB is a better "color space" than sRGB (which may be the default).**

Adobe 1998 color space has a bigger color gamma (includes a larger color range) than sRGB. There is a third color space called ProPhoto, it has the largest color range of the three. If your camera allows you to select the color space, you should use the largest space you can. When you want to put something onto the web, editing your file using the sRGB color space means that the colors will be consistent in web browsers because sRGB is the default color space of the web. Most printers want to know what color space you are using so it knows how to interpret the colors that are being sent to it.

#### **Manipulating the histogram can have significant impact on the final result.**

Most histograms are produced after an image has been taken, although there are a few cameras that can display the histogram live. Most photographers use the histogram to determine if their exposure is correct and to see if there is any "clipping" (no detail) in highlights or shadows. Besides Lightroom's interactive histogram, other programs have sliders that can be moved— also changing the histogram's appearance.

#### **JPEG is ok for prints up to about 8" x 10."**

Whether your file format is jpg, raw or tiff, has no impact on what size of print you can make. The size of a print is more of a function of the file size (number of pixels). But even that is not the sole determining factor. I have seen 3 megapixel jpg files printed at 16" x 20" that look spectacular.

#### **Adobe Lightroom is an organizer/editor.**

Adobe Lightroom was designed from the ground up to speed up the workflow of a photographer. You can preview, catalog and do mass edits with this program. It is not a replacement for Photoshop (and most photographers will end up using both programs), but if you capture a reasonably good image in the camera, you can do 80-90% of your shoot without ever using Photoshop. Photoshop is a one-at-a-time editing program whereas Lightroom can go mass editing. This makes it ideal for wedding and event photographers.

## practice good netiquette" – be a good "netizen

 $(a)$ 

There are many unwritten<br>
etiquette rules that apply<br>
internet usage. These etic<br>
rules are commonly referred to as etiquette rules that apply to internet usage. These etiquette rules are commonly referred to as "netiquette." Likewise, there are rules of being a good online citizen, often given the moniker "netizen." If more people practiced good netiquette, and were better netizens, we would likely have more online satisfaction, and improve our throughput while on the net.

Emails are a common source of irritation. While there is little that

we as individuals can do to stop the torrent of spam emails which typically come from unknown sources, we can ask our known email correspondents to practice good netiquette when sending us emails.

*by Ira Wilsker*

Despite repeated protestations from me, I still receive several hoaxes and urban legends daily, all sent by some well intentioned friends who desire to warn me about some potential pseudo-threat, or to solicit my assistance in forwarding emails for some sham charitable purpose

or imaginary sick kid. According to the urban legend busting website, Snopes (www.snopes.com), no one is really putting leaflets on rear windows of cars at the mall parking lot, and carjacking the car when the driver stops to remove the paper. The Make-A-Wish Foundation is not paying seven cents for each email forwarded about some terminally ill child. For the thousandth time, Marshall Fields is not charging \$250 for its chocolate chip cookie recipe. A father did not really foil the attempted abduction of his son at a local movie rental store, despite the allegations in the widely circulated email. Hillary Clinton was not named after famed mountain climber Sir Edmund Hillary. The artificial sweetener aspartame was not originally developed as an ant poison. Entering your PIN number in reverse order at the ATM machine will not really summon the police. These and countless other emails, all typically containing wording that it is imperative to forward to everyone in your address book, are commonly circulated hoaxes and urban legends.

Good netiquette demands that the potential forwarder of these reports should check them out first by doing a search on any of the major urban legend websites, such as Snopes. Avoid the embarrassment *Turn to next page*

#### RELATED WEBSITES

http://www.snopes.com

http://www.papercut.biz/ emailStripper.htm

http://www.irfanview.com

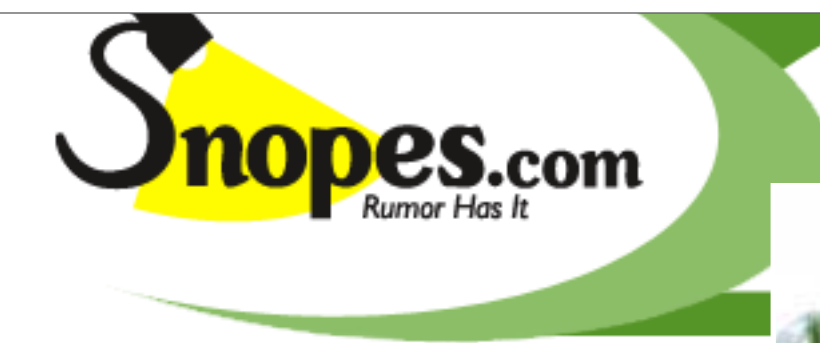

of being connected with hoaxes by checking these things out before sending. By not forwarding hoaxes and urban legends you may also be contributing to public safety, as there are a handful of cases where the urban legend actually incited the act to occur. What might not be such good netiquette, is a practice I have been known to participate in, which is clicking the "reply to all" icon, and sending the sender and his victims the truth about the hoaxes, in a hope to put an end to one tentacle of this spreading mass of lies. Someone has to step in to halt this waste of bandwidth; conserving bandwidth by minimizing the hoaxes and urban legends being forwarded en-mass is good netizenship.

Since the topic of the moment includes forwarding emails, whether hoaxes and urban legends, or the often more common jokes or prayer requests, good netiquette demands proper behavior in email forwarding. It is a waste of bandwidth and space to receive an email that contains multiple headers. This occurs when multiple senders forward the same email without editing out the headers. This results in an email that may be a spammer's delight if received by a miscreant, in that it may contain hundreds of valid email addresses. It is also an irritant to have to scroll down pages of useless headers just to

get to the message. If forwarding an email, strip off the useless headers by painting them (hold down left mouse button and drag

over the useless headers, then "delete" or "cut"). Now if forwarded, just the body of the message will be sent. This is good netiquette.

Another common faux pas is the fact that many email programs add the ">" (greater-than) symbol to the first character of each line in a forwarded email. If this email is forwarded, and forwarded again several times, each line will begin with something like ">>>>>" which makes reading the now poorly formatted email difficult.

Fortunately, there is a free utility available, emailStripper, which can be downloaded from www.papercut. biz/emailStripper.htm. This small utility is very easy to use. Simply copy the body of the email by painting it (hold down left mouse button and drag over the text), then "copy" it (right click on the painted area and click "copy," or press CTRL-C); then open emailStripper, and paste (CTRL-V) the message body in the window. Click on the "Strip it!" button, and all of the ">" symbols will be instantly deleted, and the message may then be restored to its

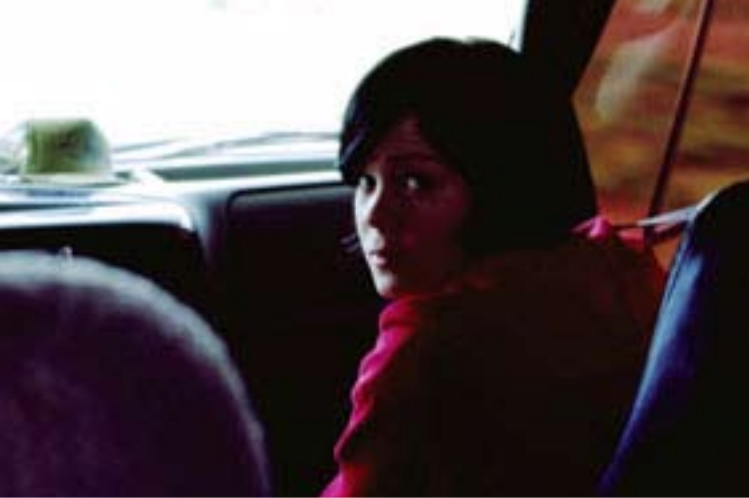

original formatting. Finally, click on the "Copy" button, and paste back into the email program for sending, with the "greater-than" symbols all removed. This is good netiquette.

Now that digital cameras are nearly universal, we are taking billions of digital photos. Just because a digital camera has a maximum resolution of several megapixels does not mean that all photos should be taken in that high resolution, unless they are to be printed in a larger than snapshot format. I sometimes

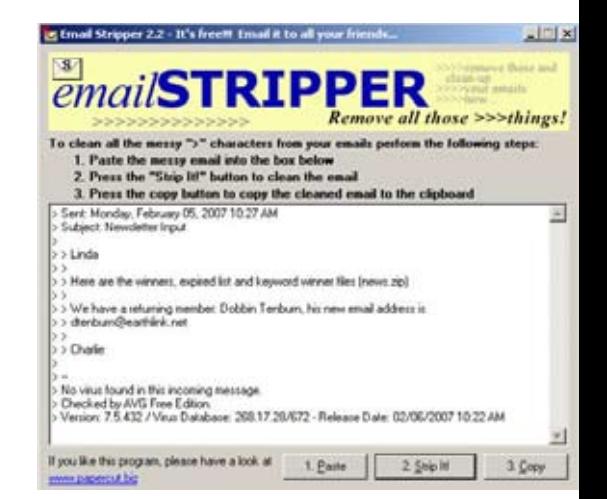

appreciate receiving photos of cute kids, cats, dogs, and family photos, but please do not send me photos taken in multi-megapixel resolution that have not been resized, or otherwise cropped and edited to make them smaller.

Consider that a one megapixel digital photo will totally fill the screen on a 1024x768 resolution monitor, and be about a megabyte in file size. A four megapixel image will typically be 2048x1536 pixels in display size, meaning that only a corner of the image, consisting of one-fourth of the image, will appear on my monitor. This means that I have to do a lot of scrolling to view the image, as it is four times the maximum image size that my monitor can display, and be about four megabytes in file size.

Please save me and your other correspondents the download time and inconvenience of trying to view an oversized image by either taking the image in a more reasonable resolution (such as one megapixel), or using imaging editing software to reduce the size of the image, and crop if necessary. Almost all image editing software included with most digital cameras can easily perform the task of resizing the image. Alternatively, use the free image utility IrfanView, my personal favorite, available for download from www.irfanview.com. If you do not want to alter the original image, simply save the edited or reduced image under a different file name. The smaller image size will relate to a smaller file size, meaning faster uploads and downloads. This is good netiquette.

These are but a few tips that can contribute much to being a good netizen. Practice good netiquette.

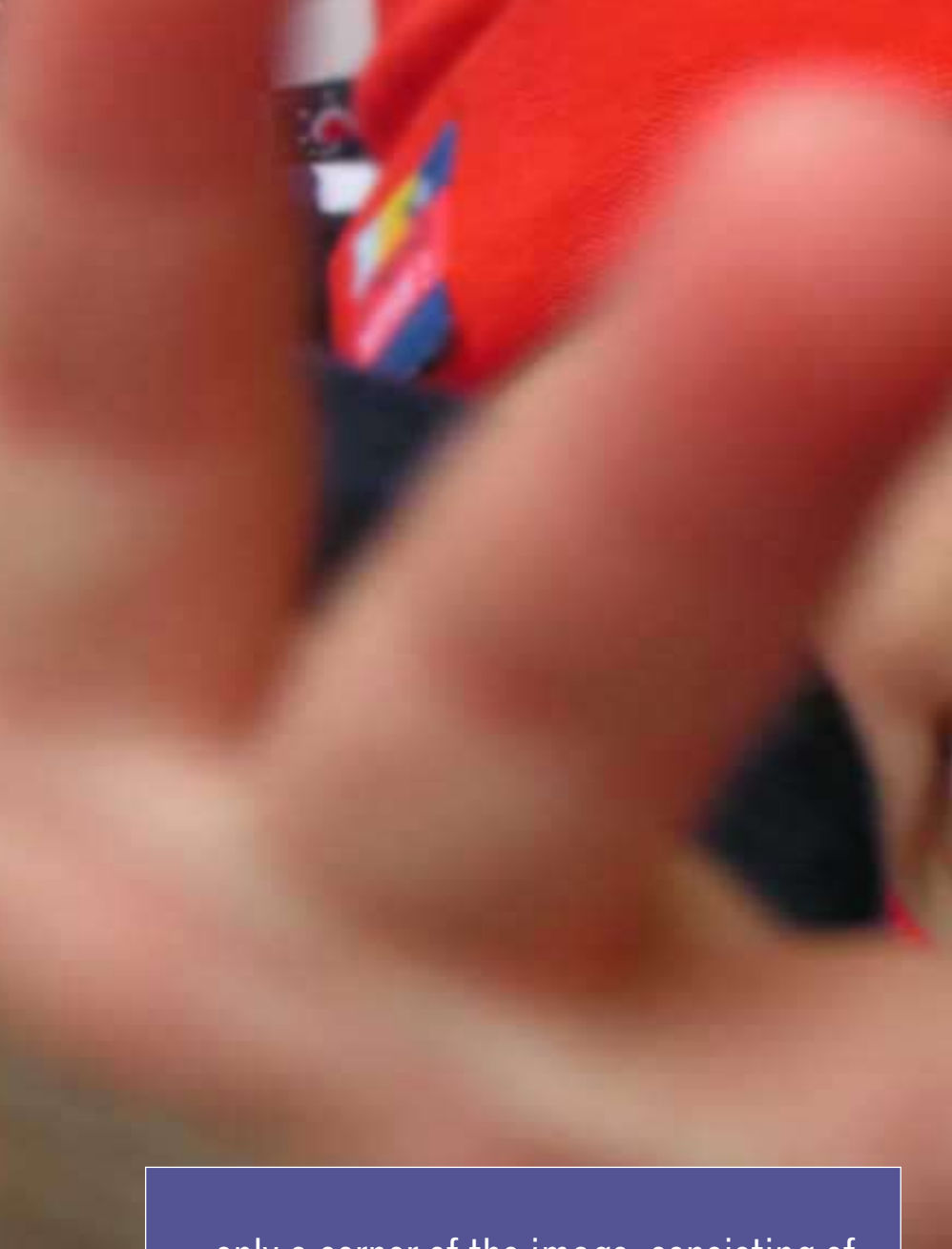

…only a corner of the image, consisting of one-fourth of the image, will appear on my monitor. This means that I have to do a lot of scrolling to view the image, as it is four times the maximum image size that my monitor can display…

## *members' email addresses*

**Bazerman, Siles** *siles.bazerman@verizon.net* **Bollinger, Frank** *frbollinger@earthlink.net* **Boutwell, Lloyd** *LloydB8@aol.com* **Covington III, Gary** *garyiii@hotmail.com* **Francis, Joe** *joefran1@earthlink.net* **Gonse, Linda** *editor@orcopug.org* **Gorham, Milton** *m4gorham@home.com* **Jackson, Walter** *wvjaxn@charter.net* **Kaump, LeRoy** *leroy\_kaump@hotmail.com* **Klees, Larry** *lklees@dslextreme.com* **Leese, Stan** *stanleese@dslextreme.com* **Loehr, Lothar** *lothar@orcopug.org* **Lyons, Mike** *mike@orcopug.org* **Moore, Charlie** *charlie@orcopug.org* **Moore, Michael** *MichaelR\_Moore@yahoo.com* **Musser, Dave** *dmusser@worldnet.att.net* **Tooley, Richard D.** *tooley@alum.mit.edu*

**Wann, Harold** *WANN.HSW@worldnet.att.net* **Westberg, Carl** *carl@orcopug.org* **Wirtz, Ted** *twirtz@pacbell.net*

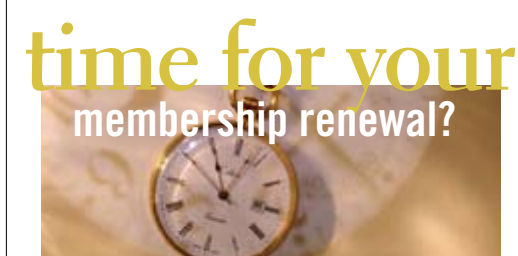

**DECEMBER 1– Joe Duffner, Donald Bickel (3rd month) FEBRUARY 1– Charles Burgwin, Ann Carnahan, Mike Lyons MARCH 1– Frank Bollinger, Milton Gorham APRIL 1– Lothar Loehr, Dave Musser MAY 1– Lloyd Boutwell, Terry Schiele, Harold Wann** *submitted by Charlie Moore*

You must be a member in good standing to access our Members' Only page or to win raffle prizes. Web page passwords are deactivated after the meeting is held in the month the membership expires.

#### january raffle winners

- APCUG/Comdex Polo Shirt, \$20 Ann Carnahan, Not Present Dan Gonse, Winner
- Tax Act, \$29 Harold Wann, Not Present Walter Jackson, Winner
- PC Novice Answer Book, \$10 Darryl Swensen, Winner
- Word 2007 The Missing Manual, \$30 Frank Bollinger, Winner
- Tax Act, \$29 Lothar Loehr, Winner
- Dell mousepad, \$5 Ralph Seymour, Winner
- Street Wizard, \$29 Walter Jackson, Previous Winner Joe Gionet, Winner

*submitted by Charlie Moore*

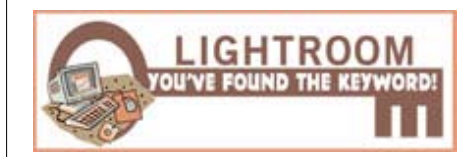

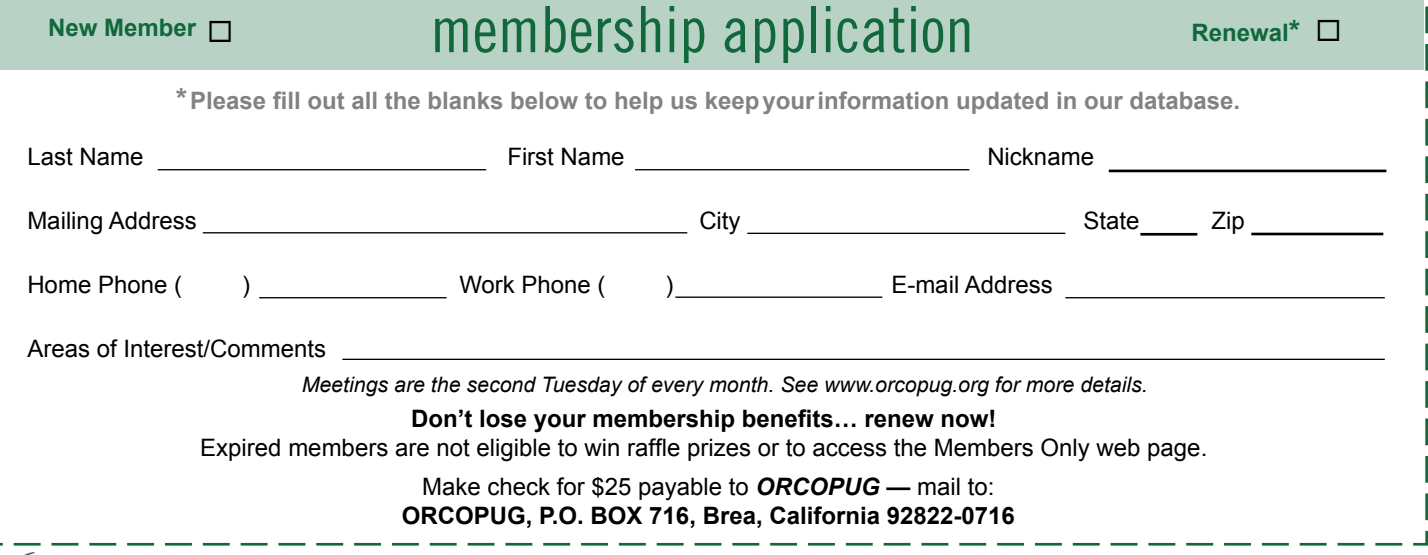

**16** ORANGE COUNTY IBM PC USERS' GROUP – FEBRUARY 2007

#### *secret keyword*

Seven prizes are up for grabs when the keyword raffle is held this month! Look for the keyword in the newsletter or website. Prizes waiting for a winner are: O'Reilly's "PC's The Missing Manual" (June), Indoor/Outdoor Wireless Temperature Station (July), NTI Shadow backup software, (August), Universal black ink refill kit (September), Mini Optical Mouse (October), CD-R Scratch Repair Kit (January), and USB Cable and Adapter Set (February).

#### *thank you*  **newsletter contributors!**

Carl Westberg, Charlie Moore, Frank Bollinger, Herb Goodman, Ira Wilsker, Linda Gonse, Mike Lyons, Neil Longmuir, Pim Borman, Siles Bazerman, Tim O'Reilly Deadline for March issue is February 17

#### *members' only! page* **benefit of membership**

 ORCOPUG membership entitles you to access the Members' Only page at www.orcopug.org for special discounts. User name is first initial+last name (lower case). Password is member letter+number.

#### *computer swap meet*  **scheduled march 18, 2007**

The ACP Computer Store swap meet is held every other month, 8 a.m. to 2 p.m. at 1310 E. Edinger, Santa Ana. Admission is free. *www. acpswapmeetbyhyperactive.com*

> Photos: cover, 4, 10, 11, 13, 14, 15, 16 copyright ©2006 PhotoSpin

## free item table at february meeting!

*by Mike Lyons*

o these remarks sound familiar? "I need more room." "I don't use it, but I hate to throw it away when it still works."

Several members have asked about bringing their unused items to be claimed by anyone who wants them. After a test run, we decided to have a free item table for members with certain rules.

Free items can be books, magazines, hardware, or software. Members must label their items so other members know whom to talk to about a certain item.

*Any item not claimed by the time the item's owner is ready to leave, must be taken home with the owner at the end of the evening.* We will not be allowed to dispose of any of the items we bring in the library's wastebaskets.

#### **thanks to generous 2006 donators!**

We sincerely thank the following companies for donating prizes to our 2006 fundraising raffle: 2nd Story Software, Adept Computer, Aviar Inc., AskSam, Help Me 2 Learn, Iolo Technologies, Millennia Corp., NotePage Inc., Pearson Education, Prolific Publishing, Smart Computing, Stardock Systems, and User Group Relations (Gene Barlow). Special thanks to: Charlie Moore and Mike Lyons for building a custom pc as the raffle's top prize,' and to the Toshiba notebook donator.

#### *magazine discounts* **for user group members**

These prices are for new subscriptions and renewals. All orders must be accompanied by a check, cash or money order. Make payable to *Herb Goodman*, and mail to: Herb Goodman, 8295 Sunlake Drive, Boca Raton, FL

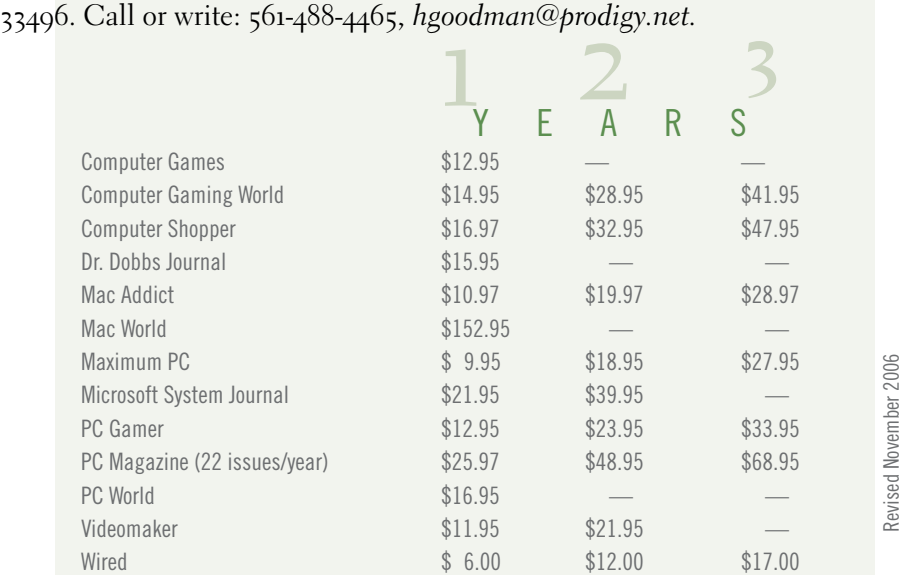

Please allow 10 to 12 weeks for your magazines to start. You must supply an address label from your present subscription when renewing. I carry over 300 titles at excellent prices. Just email me for a price.

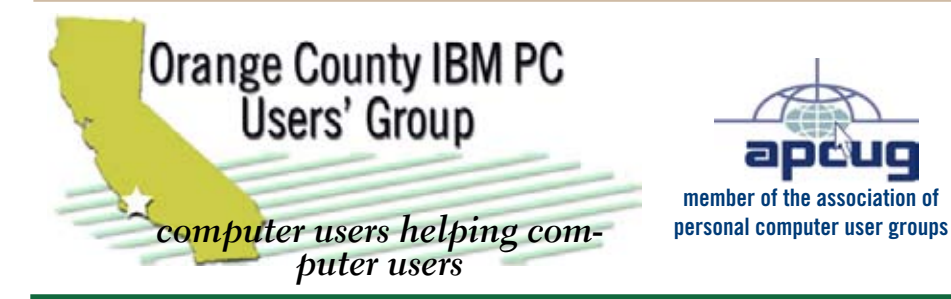

*ORCOPUG Post Office Box 716 Brea, California 92822-0716*

*714-990-0580 • www.orcopug.org*

**President, Mike Lyons** *mike@orcopug.org* **Treasurer/Membership, Charlie Moore** *charlie@orcopug.org* **Editor/Webmaster, Linda Gonse** *linda@orcopug.org* **Reviews, Terry Schiele** *terry@orcopug.org* **Programs, Lothar Loehr** *lothar@orcopug.org* **Membership, Carl Westberg** *carl@orcopug.org* **APCUG Rep, Siles Bazerman** *Siles.Bazerman@verizon.net*

 **Nibbles & Bits is electronically published and distributed by Orange County IBM PC Users' Group to its members and vendors. Opinions expressed herein are the writers and are not reflective of the Orange County IBM PC Users' Group position, nor endorsed by inclusion in this newsletter.** Submit newsletter items to: editor@orcopug.org. Reprint Policy: Page layouts and copyrighted images MAY NOT be used. User groups MAY reprint unaltered, uncopyrighted text, WITH CREDIT to the author and Nibbles & Bits.

## OUT Website's got it all!

**• Program of the month • pdf & site search • newsletters • top 10 viruses & hoaxes • weather map**

- **personalized map antivirus/antispyware links**
- **help & tips RSS feeds contact information**
- 
- **membership application Members' Only! specials**
- **free online spyware scan and virus scan awards**

**www.orcopug.org**

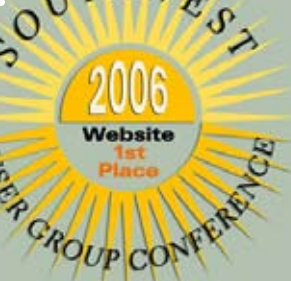

## *benefits of* **Iser Group Memb**

- **• Product & "How To"demos**
- **• Free raffles and magazines**
- **• Help from other members**
- **• Newsletter and web site**
- **• Special offers & discounts**
- **• Monthly meetings**
- **• Affiliation with worldwide group**

**User groups represent the spirit of the frontier, a community getting together to do things that no individual ought to have to do alone. The pioneers of the American west got together for barn raisings, cattle roundups, and the occasional party. The pioneers of new technology get together for installfests, new user training and support, and just plain fun. Being part of a user group is the best way to get more out of your computer, and lets you make friends** 

**while you're at it.**

**Tim O'Reilly President, O'Reilly & Associates**

### *where are the meetings and when are they held?*

R egular meetings are held the second Tuesday of the month at 6:30 p.m. at the Placentia Library, 411 East Chapman Avenue. Placentia, California 92870, (714) 528-1906. Call (714) 990-0580, for information. Meetings are free and the public is welcome!

**Planning meetings** *are held the third Thursday of every month at 7 p.m. at Downey Savings & Loan, one block east of Harbor at Bastanchury in Fullerton. All members are welcome to attend planning meetings!* 

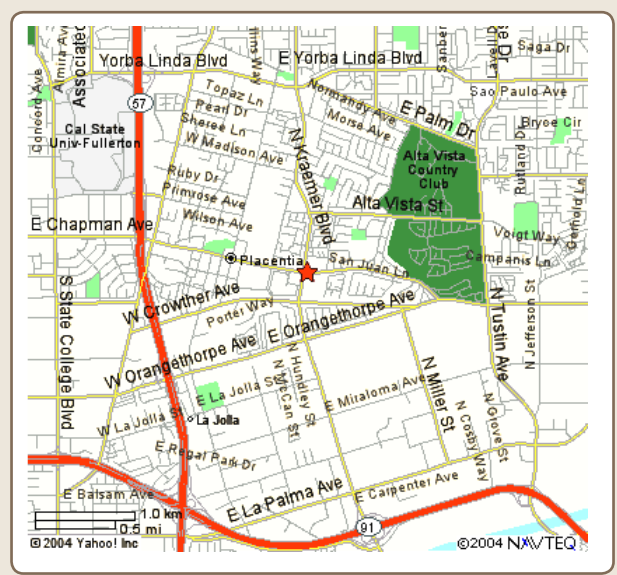

next meeting: tuesday, february 13, 6:30 p.m. placentia library, placentia